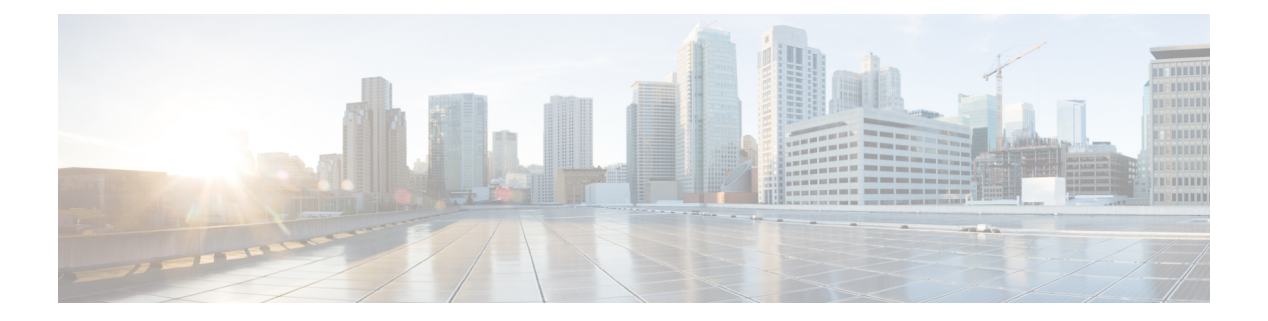

# **NX-OSv 9000**

This chapter contains the following sections:

- About [NX-OSv](#page-0-0) 9000, page 1
- NX-OSv 9000 Guidelines and [Limitations,](#page-1-0) page 2
- Benefits of [Virtualization](#page-1-1) Using the NX-OSv 9000, page 2
- NX-OSv 9000 Software [Functionality,](#page-2-0) page 3
- NX-OSv 9000 Resource [Requirements,](#page-6-0) page 7
- VMware ESXi Support [Information,](#page-7-0) page 8
- [KVM-QEMU](#page-7-1) Support Information, page 8
- VirtualBox Support [Information,](#page-7-2) page 8
- VMware Fusion Support [Information,](#page-7-3) page 8
- NX-OSv 9000 [Installation/Deployment,](#page-8-0) page 9
- NX-OSv 9000 Software Upgrade and [Downgrade,](#page-8-1) page 9
- NX-OSv 9000 [Configuration,](#page-8-2) page 9
- NX-OSv 9000 [Deployment,](#page-9-0) page 10
- Network Topology [Examples](#page-26-0) , page 27

### <span id="page-0-0"></span>**About NX-OSv 9000**

The NX-OSv 9000 is a virtual platform that is designed to simulate the control plane aspects of a network element running Cisco Nexus 9000 software. The NX-OSv 9000 shares the same software image running on Cisco Nexus 9000 hardware platform although no specific hardware emulation is implemented. When the software runs as a virtual machine, line card (LC) ASIC provisioning or any interaction from the control plane to hardware ASIC is handled by the NX-OSv 9000 software data plane.

The NX-OSv 9000 for the Cisco Nexus 9000 Series provides a useful tool to enable the devops model and rapidly test changes to the infrastructure or to infrastructure automation tools. This enables customers to validate configuration changes on a simulated network prior to applying them on a production network.Some users have also expressed interest in using the simulation system for feature test ,verification, and automation tooling development and test simulation prior to deployment. NX-OSv 9000 can be used as a programmability vehicle to validate software defined networks (SDNs) and Network Function Virtualization (NFV) based solutions.

### <span id="page-1-0"></span>**NX-OSv 9000 Guidelines and Limitations**

NX-OSv 9000 has the following guidelines and limitations:

• After initial setup of the NX-OSv 9000, you must configure the booting image in your system. Otherwise, the NX-OSv 9000 drops to the loader> prompt after reload/shut down.

```
switch# configure terminal
switch(config)# boot nxos n9000-dk9.7.0.3.I2.0.454.bin
switch(config)# copy running-config startup-config
```
• The NX-OSv 9000 uses vNICs that are entered from the KVM/QEMU command line or from the GUI on ESXi for networking either externally or internally within a hypervisor server. The first NIC is always used as the NX-OSv 9000 management interface. The subsequence NICs are used as data ports as e1/1, e1/2, ... e1/9. Ten NICs are allowed with nine NICs for data ports.

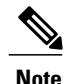

Beginning with Cisco NX-OS Release 7.0(3)I5(2), a maximum of 64 data ports (e1/1, e1/2, ... e1/64) are supported.

Connect only the first NIC for the NX-OSv 9000 VM asthe management interface to your LAN physical switch or vSwitch (VM Network) connecting directly to a physical switch. Do not connect any data port vNIC to any physical switch that conflicts with your server management connectivity.

- NX-OSv 9000 only supports the ESXi standard vSwitch when VMs are interconnected within a hypervisor or an external physical switch.
- The vSwitch mapping to data port interface is required to have Promiscuous Mode as the Accept mode in order to pass traffic between VMs.
- Multicast snooping should be disabled on net-devices configured as bridges on Linux-host machines. These net-devices are used to connect VMs in the NX-OSv 9000 setup.
- The NX-OSv 9000 operates as a bridge that generates BPDU packets on its Ethernet interfaces as it participates in Spanning Tree Protocol (STP). It also forwards broadcast, unknown unicast, and multicast traffic as expected by classic bridging logic. Do not connect the NX-OSv 9000 data plane interfaces to the upstream network in a manner that would create bridging loops or interfere with upstream STP operation.
- Beginning with Cisco NX-OS Release 7.0(3)I6(1), NX-OSv 9000 is supported in the Virtual Internet Routing Lab (VIRL) and the Cisco Modeling Lab (CML) environment running as a VM.
- Beginning with Cisco NX-OS Release 7.0(3)I6(1), VXLAN BGP EVPN issupported on NX-OSv 9000.

## <span id="page-1-1"></span>**Benefits of Virtualization Using the NX-OSv 9000**

This virtual platform provides these virtualization benefits in a cloud environment and you are not limited to the type of hardware as well as other resources.

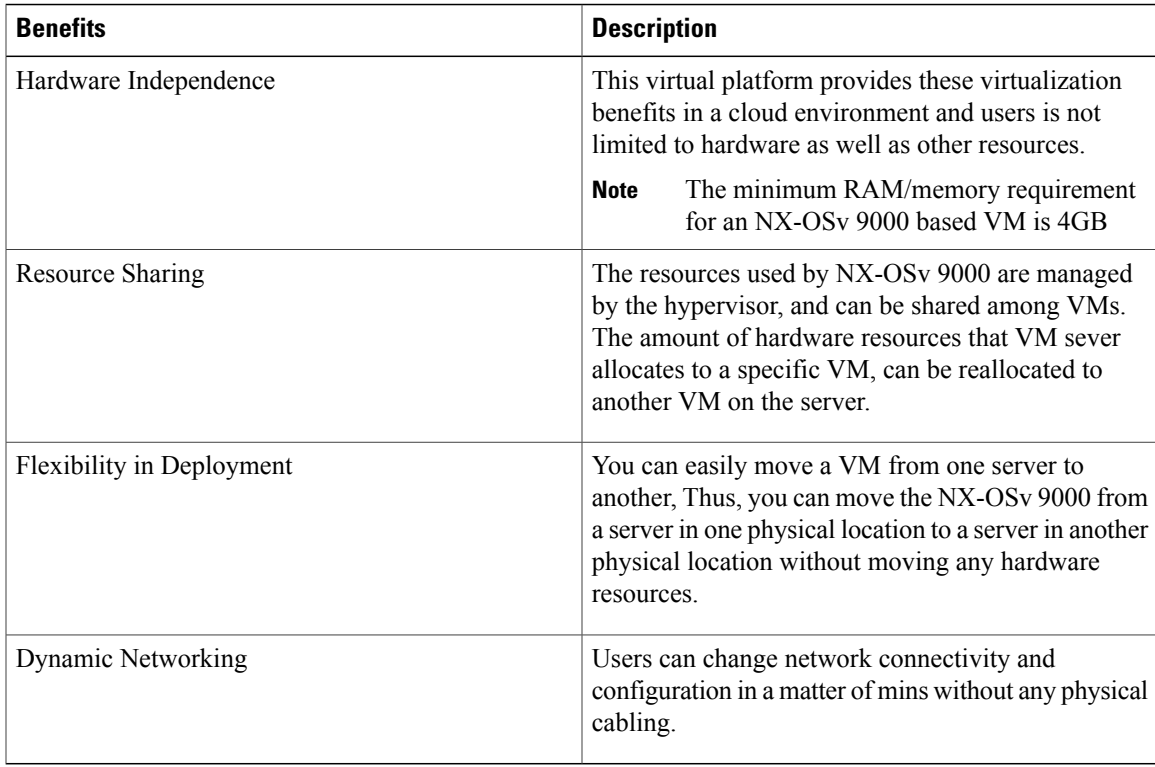

## <span id="page-2-0"></span>**NX-OSv 9000 Software Functionality**

#### **NX-OS 7.0(3)I6(1) Release and Earlier Releases**

Beginning Cisco NX-OS 7.0(3)I5(1), NX-OSv 9000 supports emulation and implementation on a subset of hardware dependent features. Enablement of such features in the forwarding plane allows users to simulate a more realistic deployment scenario such as an NX-OS hardware platform.

The following are restrictions and host environment differences for NX-OSv 9000:

- Interface throughputs are currently rate-limited to prevent any production usage. The interface rate-limit is set as 4M per device.
- For the Oracle VM VirtualBox hypervisor, the SATA block device must be used due to the image size increase from the 7.0(3)I5(1) branch which impacts the legacy bios IDE controller size limit. SATA block devices also significantly improve disk performance, especially for initial boot up time. The IDE controller can be used in the VMware ESXi and the KVM/QEMU hypervisor, but it is significantly slower than the SATA controller.
- A SATA block device can also be used in KVM/QEMU hyerpvisor, but it requires QEMU 2.2.0 or later version. Similar to the Oracle VM VirtualBox hypervisor, a performance improvement can be obtained in the KVM/QEMU environment.

#### **Supported Features**

The following table displays specific Layer 2 and Layer 3 software feature support based on branch/lineup.

 $\mathbf I$ 

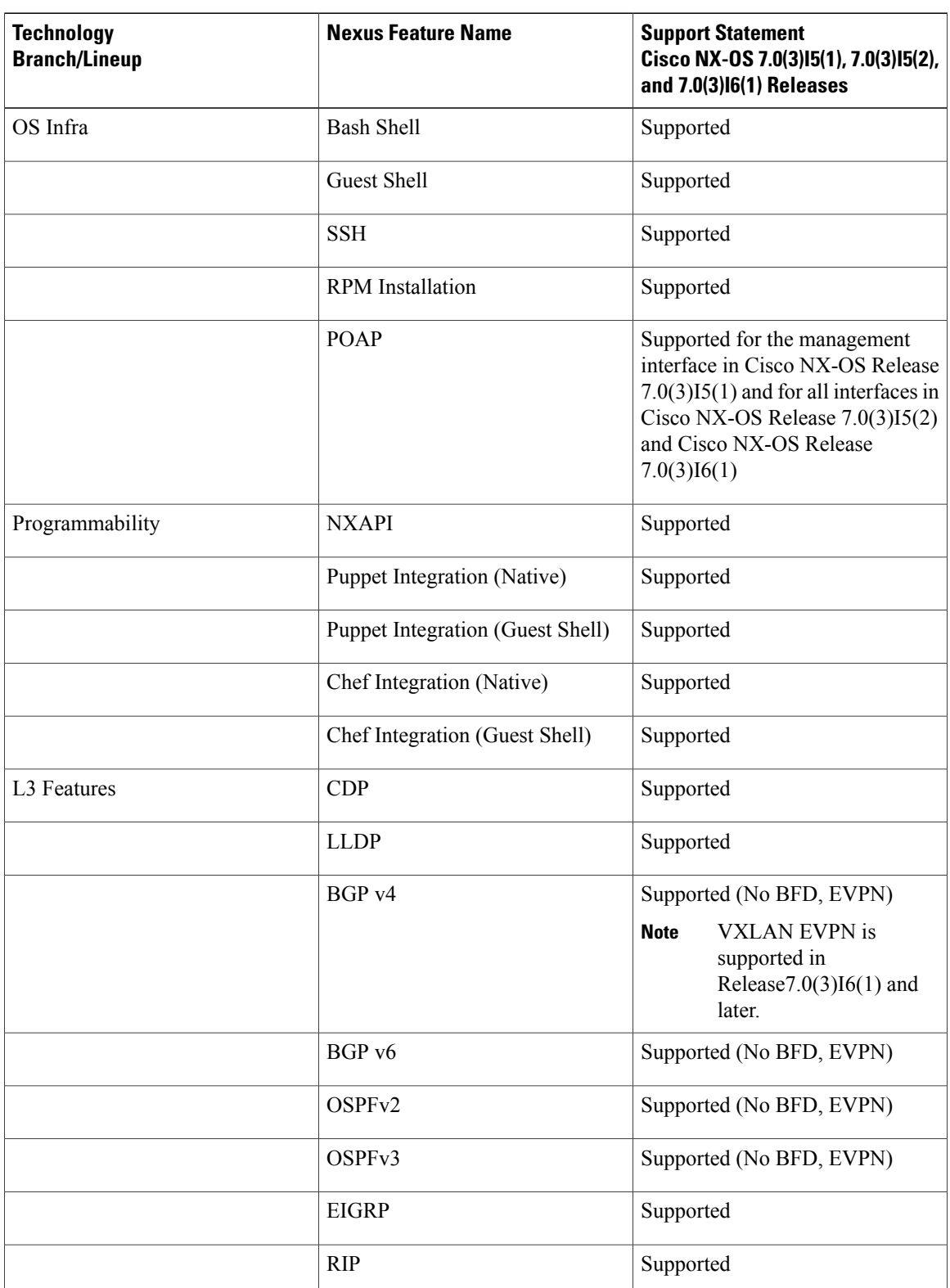

#### **Table 1: Supported Layer 2 and Layer 3 Features (Software)**

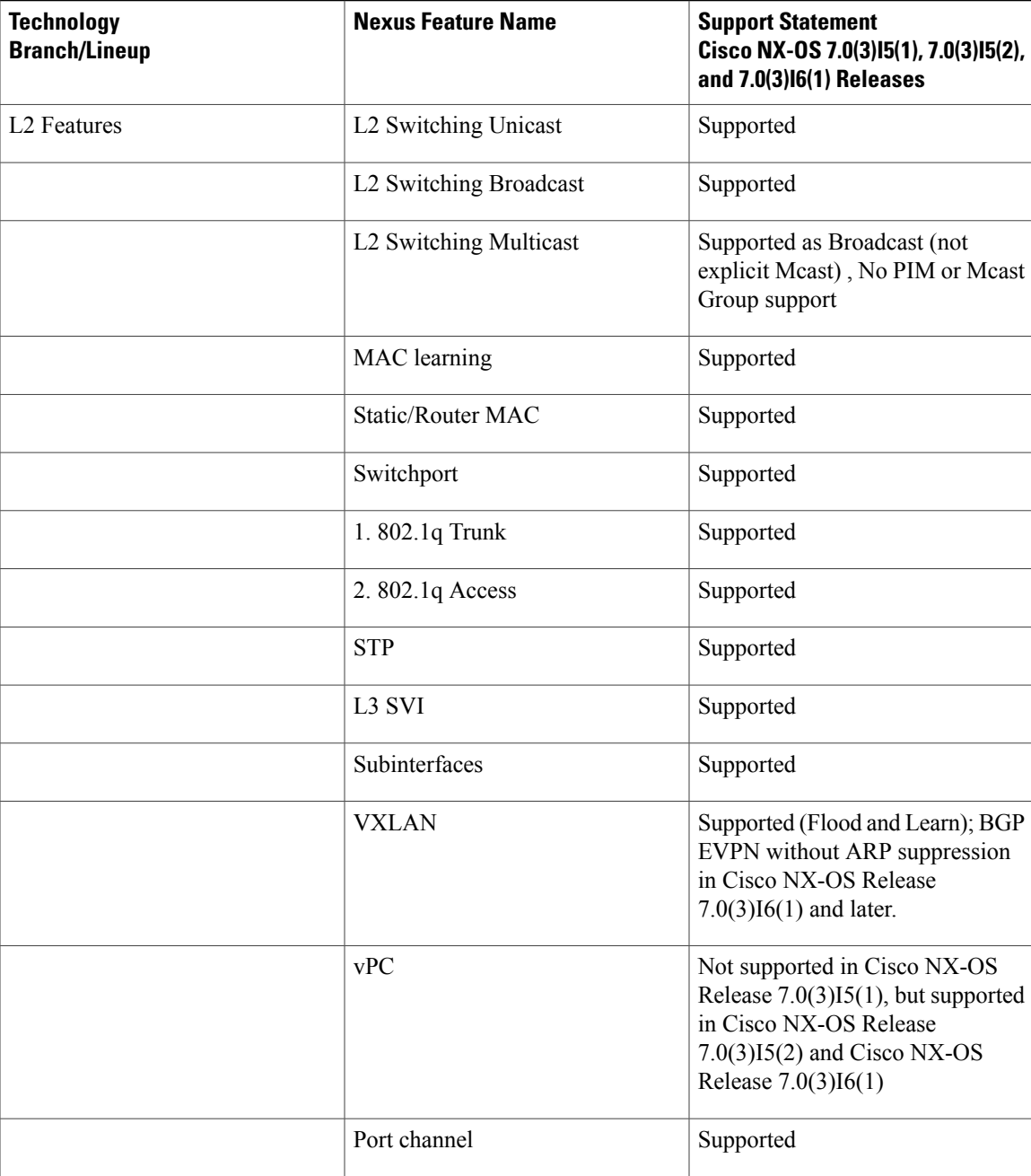

Г

**Note**

The NX-OSv 9000 features in this table have been verified to operate only with the Cisco devices mentioned in this document.

If a networking or system feature is not identified as a supported feature in this document, it should be considered as unsupported despite that it may seem to work correctly. Unsupported features did not have any level of regression testing on NX-OSv 9000.

T

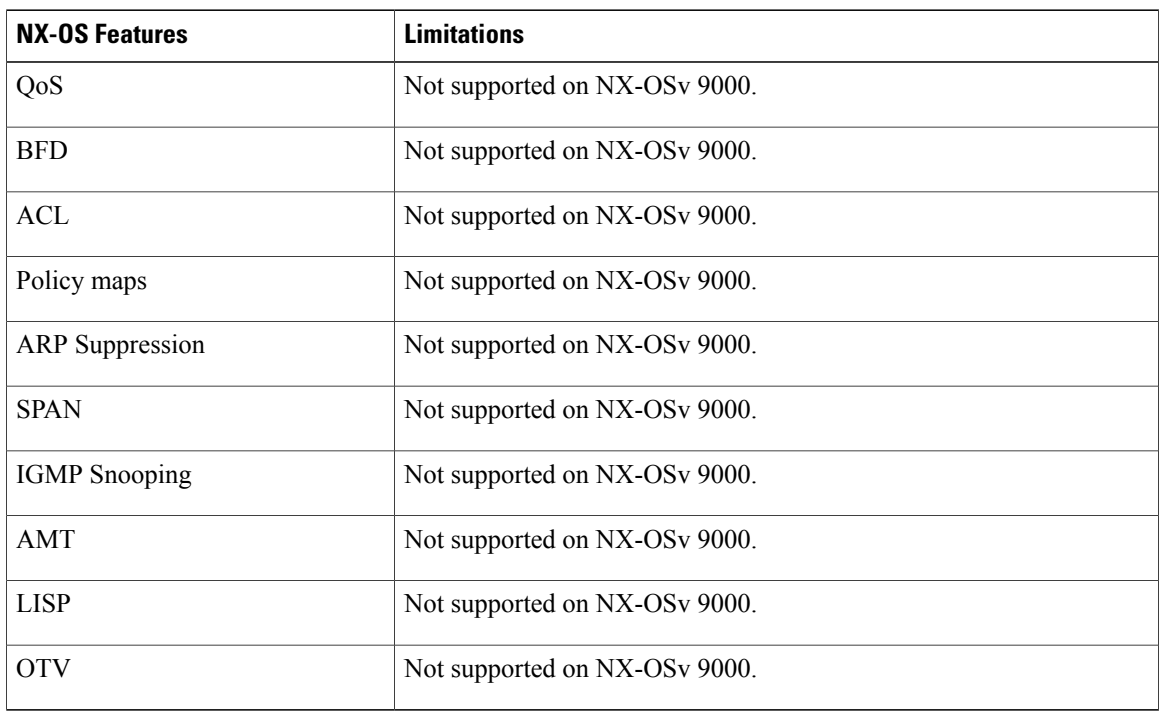

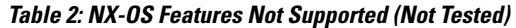

The following list (not comprehensive) contains known system limitations.

#### **Table 3: NX-OS System Limitations**

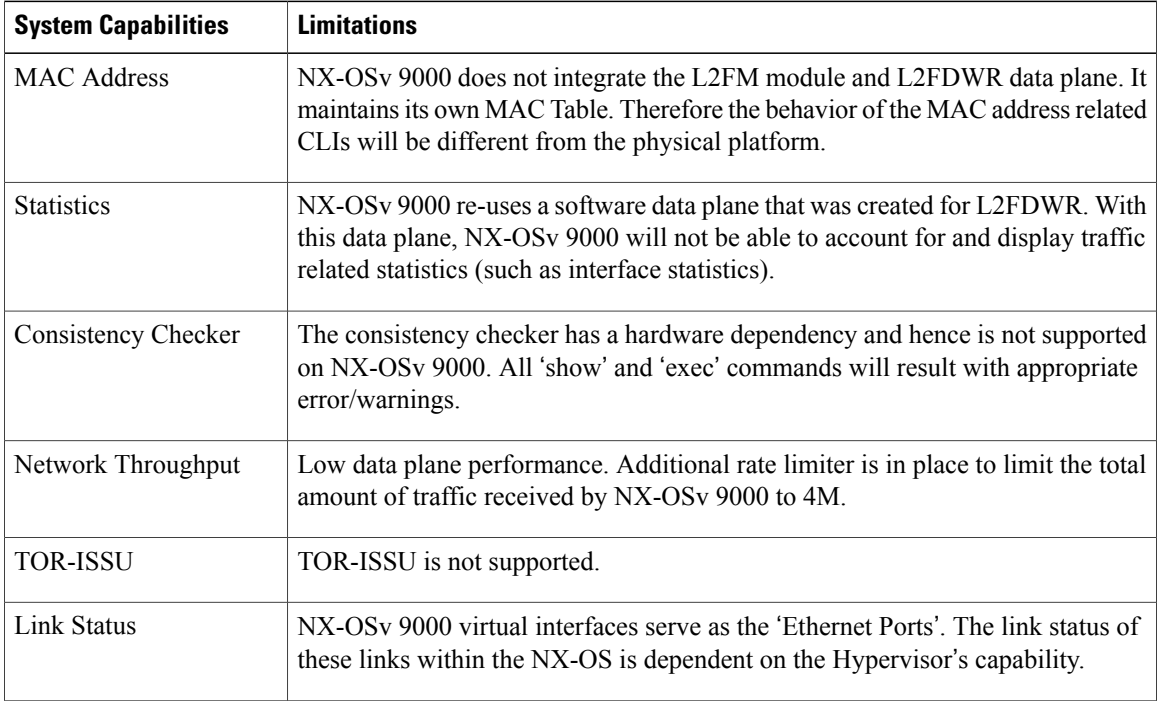

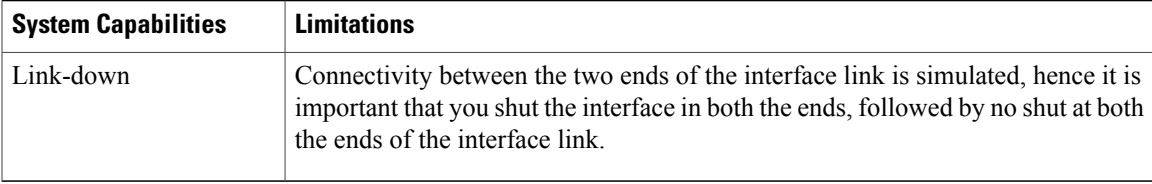

#### **NX-OSv 9000 Feature UI/CLI Difference From Hardware Platform**

Feature enablement in the NX-OSv 9000 virtual platform is the same as Cisco Nexus 9000 hardware platform. For example, the following features can be enabled:

- **feature telnet**
- **feature bash-shell**
- **feature ospf**
- **feature bgp**
- **feature interface-vlan**
- **feature nv overlay**

However, not all commands are available for NX-OSv 9000, such as hardware data plane specific commands. Some of these commands exist in the command parse chain, but these commands might not display correct output information. It is not possible for the virtual platform to verify all commands on NX-OSv 9000 that exist for the Cisco Nexus 9000 hardware platform.

A few commands are critical for NX-OSv 9000 to display Layer 2/Layer 3 information, but are not provided for the NX-OSv 9000 platform. The following displays substitute commands:

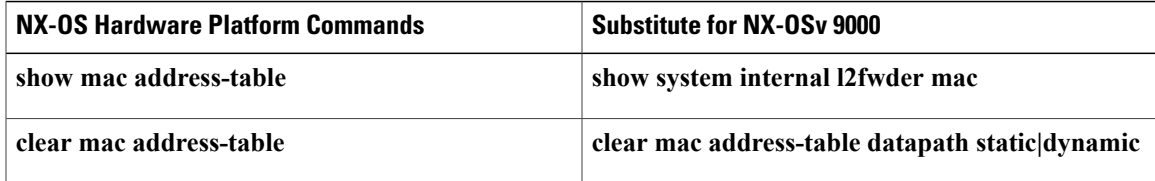

## <span id="page-6-0"></span>**NX-OSv 9000 Resource Requirements**

The NX-OSv 9000 uses the Cisco Nexus 9000 Series hardware software image. It requires the minimum resources as shown in the following list. These resources are generally not oversubscribed on any server.

- 8G memory
- Minimum 4G. We recommend a 8G VM configuration for complex topology and enabling features.
- 1-4 vCPUs
- 4G hard disk
- 1 serial port
- 1 network interface card (NIC)

Server Software Requirements

The NX-OSv 9000 can run on Cisco Unified Computing System (UCS) servers or servers from leading vendors thatsupport VMware ESXi 5.1 (Post Build 1065491/ ESXi 5.5) or the combination of Ubuntu Linux 14.04LTS or later version and KVM-QEMU 2.0.

if you only need a standalone NX-OSv 9000 node, the NX-OSv 9000 can also be deployed on a laptop or and Apple Mac Pro with a virtual box hypervisor as long as your laptop meets basic resource requirements.

## <span id="page-7-0"></span>**VMware ESXi Support Information**

The virtual machine (VM) runs on the VMware vSphere Hypervisor. You can use the same VMware vSphere hypervisor to run serial VMs. Use the VMware vSphere Client GUI to create and manager VMs.

The VMware vSphere Client is an application for creating, configuring, and managing VMs on the VMware vCenter Server. The NX-OSv 9000 can boot from a virtual disk located on the data store. You can perform basic administration taskssuch asstarting and stopping the NX-OSv 9000, using the VMware vSphere Client.

VMWare vCenter Server manages the vSphere environment and provides unified management of all the hosts and VMs in the data center from a single console.

For more information about how Cisco and VMware work together, see [http://www.vmware.com/cisco.](http://www.vmware.com/cisco)

For more information about VMware features and operations, see the <https://www.vmware.com/support/pubs/>

### <span id="page-7-1"></span>**KVM-QEMU Support Information**

.

The kernel-based Virtual Machine (KVM) is an open-source, full-virtualization solution for Linux on x86 hardware, containing virtualization extensions. It consists of a loadable kernel module, kvm.ko, that provides the core virtualization infrastructure and a processor-specific module, ivm-intel.ko or kvm-amd.ko

Quick Emulator (QEMU) is a free and open-source software product that performs hardware virtualization. You can run QEMU on the Cisco UCS server with KVM installed. The recommended version of QEMU for the NX-OSv 9000 reference platform is version 2.2.0 or later.

## <span id="page-7-3"></span><span id="page-7-2"></span>**VirtualBox Support Information**

VirtualBox is a powerful x86 and AMD64/Intel 64 virtualization product for enterprise as well as for the home user. It is free software available as Open Source Software under the terms of the GNU General Public License (GPL) version 2 and you can obtain more information and download from <https://www.virtualbox.org/> web site.

## **VMware Fusion Support Information**

VMware Fusion is also a powerful virtualization product for enterprise as well as PC user.

# <span id="page-8-0"></span>**NX-OSv 9000 Installation/Deployment**

NX-OSv 9000 currently does not support virtio block disk. To optimize performance, specific virtual artifact formats are recommended to be used in particular hypervisor.

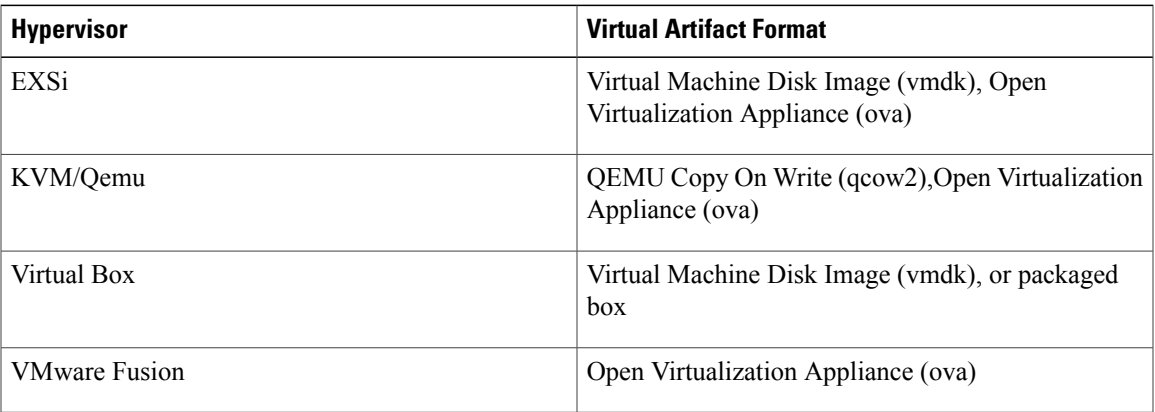

# <span id="page-8-1"></span>**NX-OSv 9000 Software Upgrade and Downgrade**

The software upgrade and downgrade of NX-OSv 9000 does not follow normal hardware platform procedures. A common upgrade method for NX-OSv 9000 is to tftp or scp a new image into the bootflash, then boot the new image from the loader> prompt or set the boot image in "config t; boot nxos bootflash:new image.bin". A similar approach is used for downgrade.

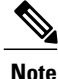

This approach requires sufficient bootflash disk space to hold another image. As such, the nxos.7.0.3.I2.2a image is not upgradable to a new release. In this case, you can create a new VM based on the nxosv-final.7.0.3.I2.2d release; and then upgrade to a new release.

# <span id="page-8-2"></span>**NX-OSv 9000 Configuration**

Beginning with Cisco NX-OS Release 7.0(3)I5(2), Cisco NX-OSv 9000 supports the Cisco Virtual Appliance Configuration (CVAC). This out-of-band configuration mechanism is similar to the POAP autoconfiguration, but instead of downloading the configuration across the network as POAP does, CVAC receives the configuration injected into the Cisco NX-OSv 9000 environment on a CD-ROM. The configuration is detected and applied at startup time.

CVAC can be used for a bootstrap configuration (supplying just enough configuration to bring the switch into a reachable state suitable for subsequent configuration using Telnet, RESTful APIs, or other standard mechanisms) or a full configuration (taking the entire configuration of another router and replicating it into a newly launched platform VM). The configuration should be in a plain-text file called nxos\_config.txt. You can package the configuration file onto the CD-ROM using the following command:

mkisofs -output nxosconfig.iso -l --relaxed-filenames --iso-level 2 <file(s) to add>

ι

If the system does not detect a CVAC configuration, the POAP process begins, and the POAP interface prompts you for the initial installation. See PowerOn Auto [Provisioning](http://www.cisco.com/c/en/us/td/docs/switches/datacenter/nexus9000/sw/7-x/fundamentals/configuration/guide/b_Cisco_Nexus_9000_Series_NX-OS_Fundamentals_Configuration_Guide_7x/b_Cisco_Nexus_9000_Series_NX-OS_Fundamentals_Configuration_Guide_7x_chapter_0100.html) for a newly installed switch.

The Cisco NX-OSv 9000 supports the same control plane features and configuration that are supported on the Cisco Nexus 9000 Series hardware platforms. The configuration commands for the control plane features follow the same syntax as the Cisco Nexus 9000 Series switches.

# <span id="page-9-0"></span>**NX-OSv 9000 Deployment**

### **Provisioning the NX-OSv 9000 in the ESXi Hypervisor**

#### **Before You Begin**

You must have already installed your ESXi hypervisor.

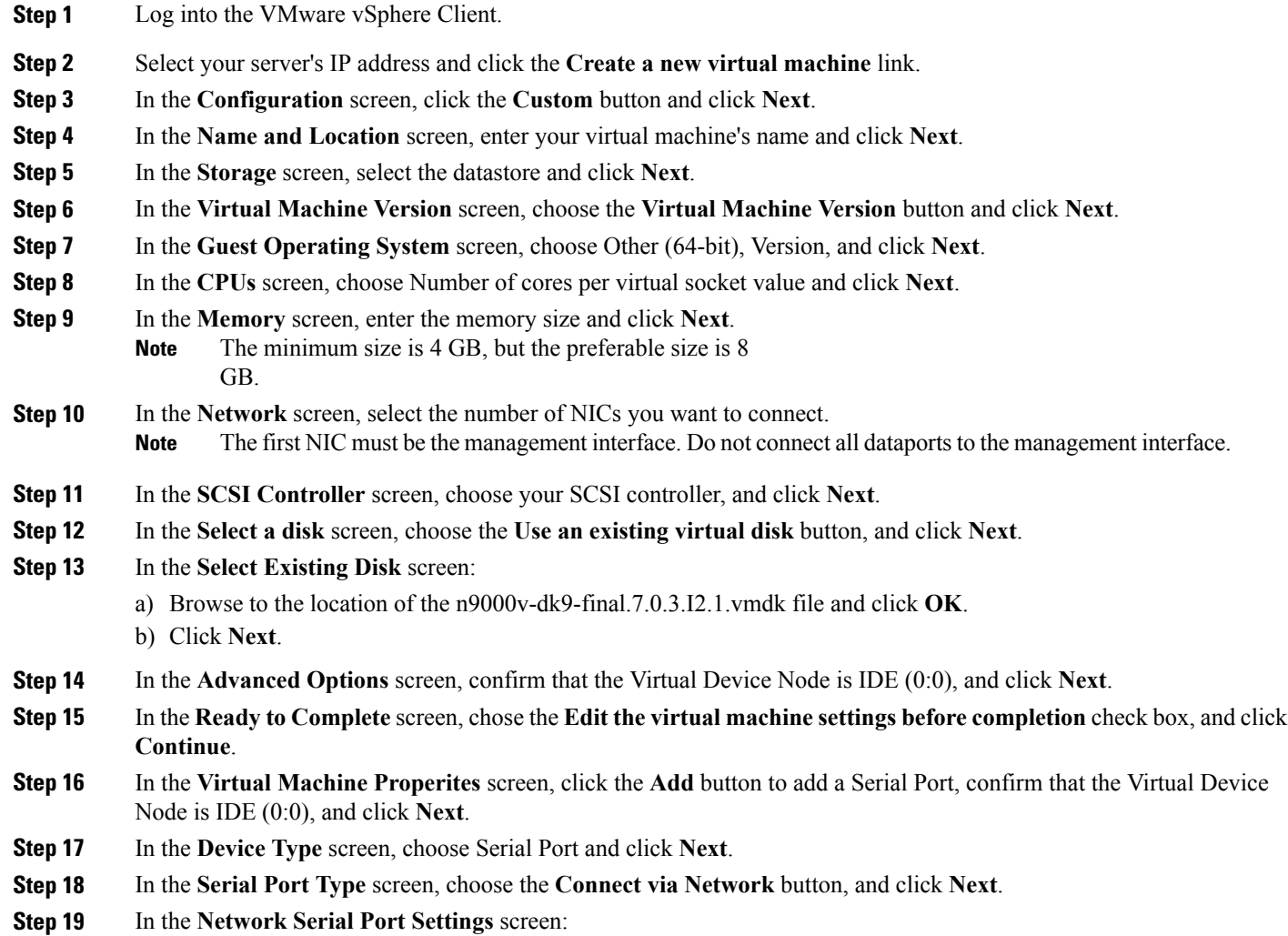

- a) In the **Network Backing** frame, choose the **Server** button. b) Enter telnet and the server IP address in the **Port URI** field, and click **Next**. **Step 20** In the **Ready to Complete** screen, click **Finish**. **Step 21** In the **Getting Started** tab, click the **Edit virtual machine settings** link. **Step 22** In the vSphere Client, select the name of the virtual machine and click the **Options** tab. **Step 23** In the **Virtual Machine Properties** screen, choose Boot Options in the Setting column.
- **Step 24** In the **Firmware** panel, choose the **EFI** button and click **OK.**
- **Step 25** Power on the virtual machine.

### **NX-OSv 9000 Deployment on KVM/QEMU Hypervisor**

The NX-OSv 9000 can be brought up in the KVM/QEMU hypervisor. The following table lists the parameters that are supported for the NX-OSv 9000 deployment on KVM/QEMU.

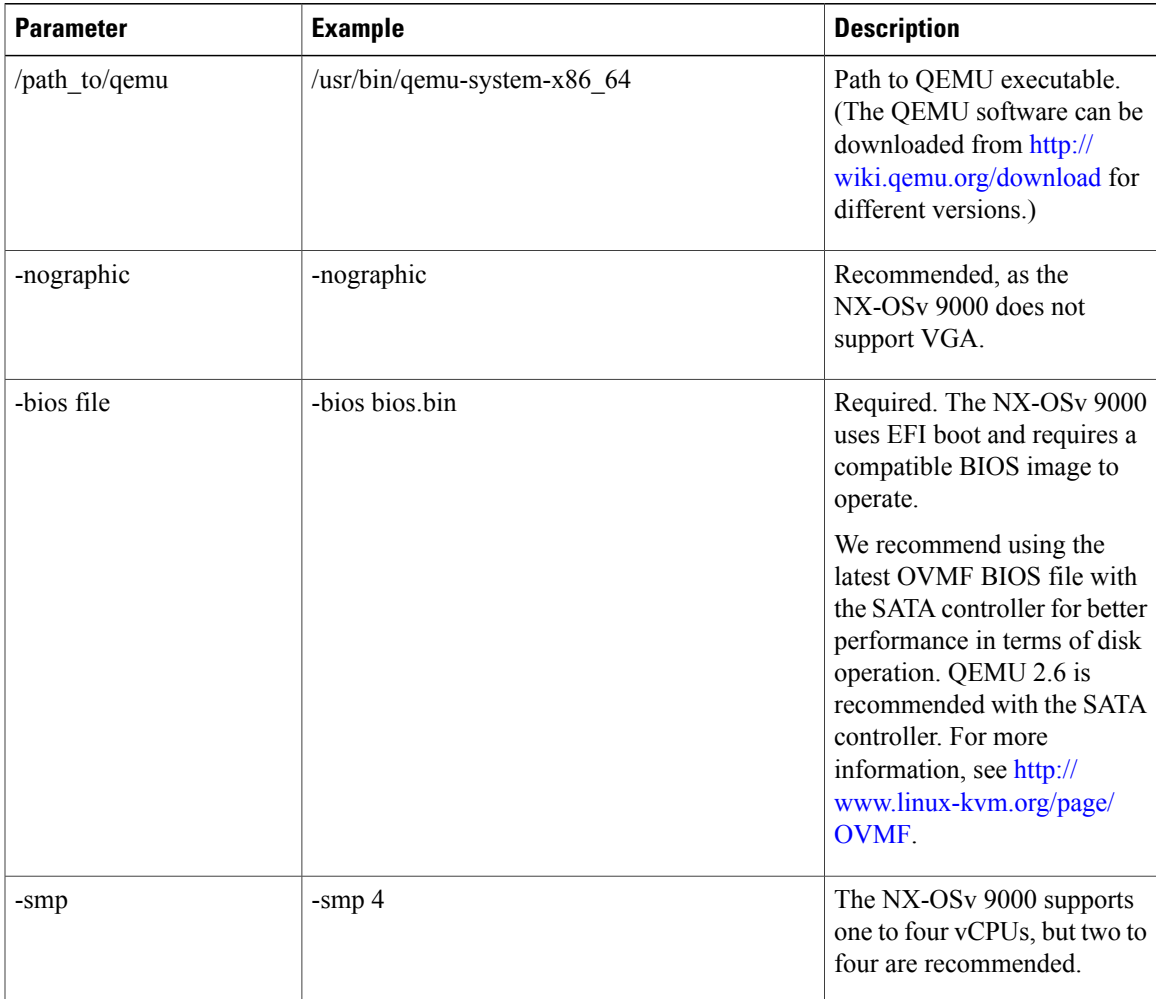

T

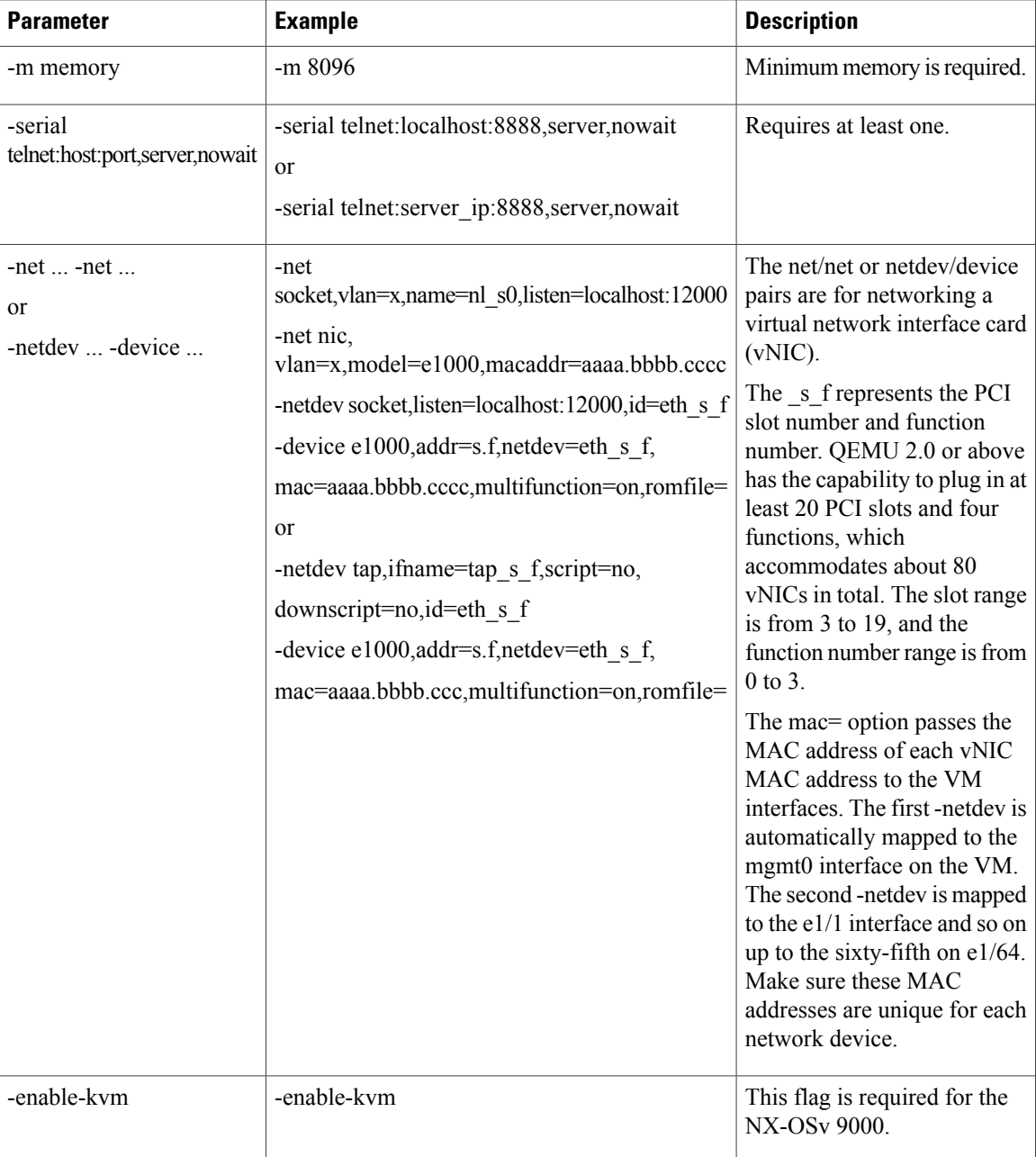

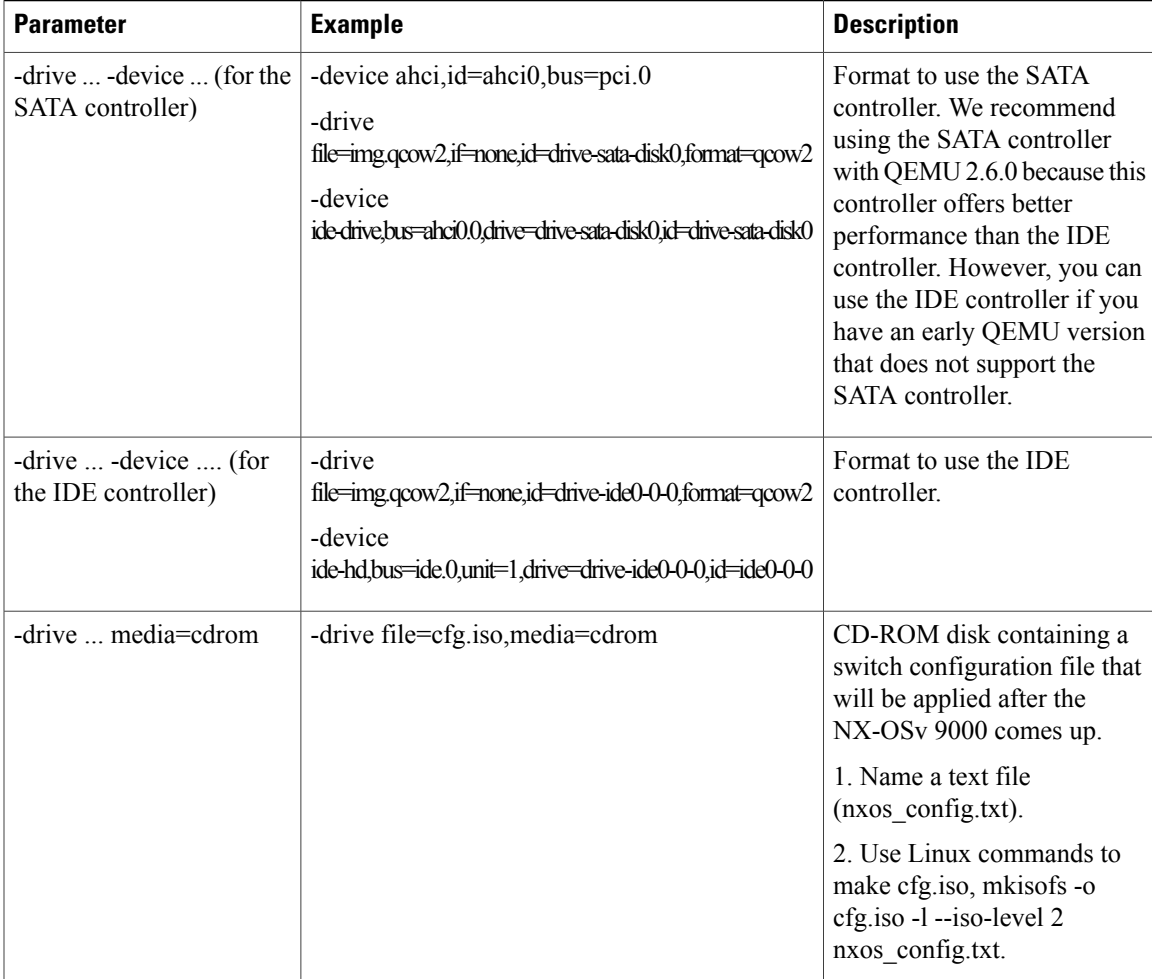

### **KVM/QEMU Environment Networking**

#### **Choosing a Networking Transport Type**

Г

QEMU/KVM supports several different VM network transport types:

- Socket transport
- Tap and bridge transport
- User transport

Each type has advantages and disadvantages. Depending on your host access and the devices or networks to which you wish to connect your VM, some transports may be more convenient than others.

I

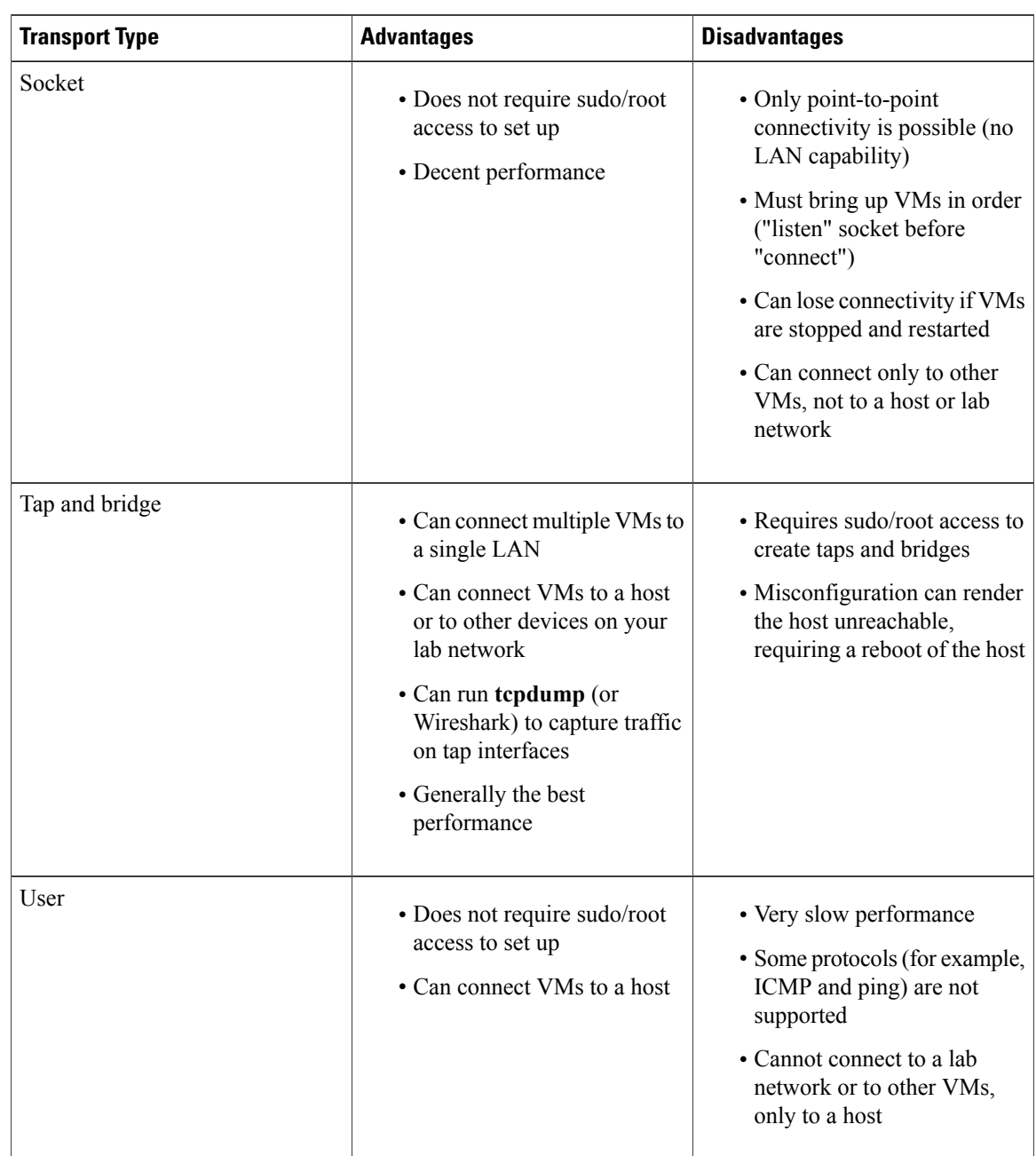

#### **Table 4: Transport Type Advantages and Disadvantages**

General guidelines:

- If you have root access to create taps and bridges, tap and bridge transport is the most flexible and powerful transport type, but it requires caution during setup.
- If you do not have root access and want to interconnect VMs, socket transport is the fallback option.
- If you do not have root access and want to connect the VM to the host, user transport will work but has limitations.
- If you have no need for network connectivity, you do not need a transport at all (see [Networking](#page-14-0) CLI [Commands\)](#page-14-0).

#### <span id="page-14-0"></span>**Networking CLI Commands**

You have two ways to add NICs using the QEMU CLI. One (-net/-net) is simpler but officially deprecated. The other (-netdev/-device) is the current recommendation but is slightly more complex. In both cases, two QEMU commands are required per NIC. One defines the NIC's appearance to the NX-OSv 9000 (primarily its MAC address), and the other defines the underlying transport mechanism.

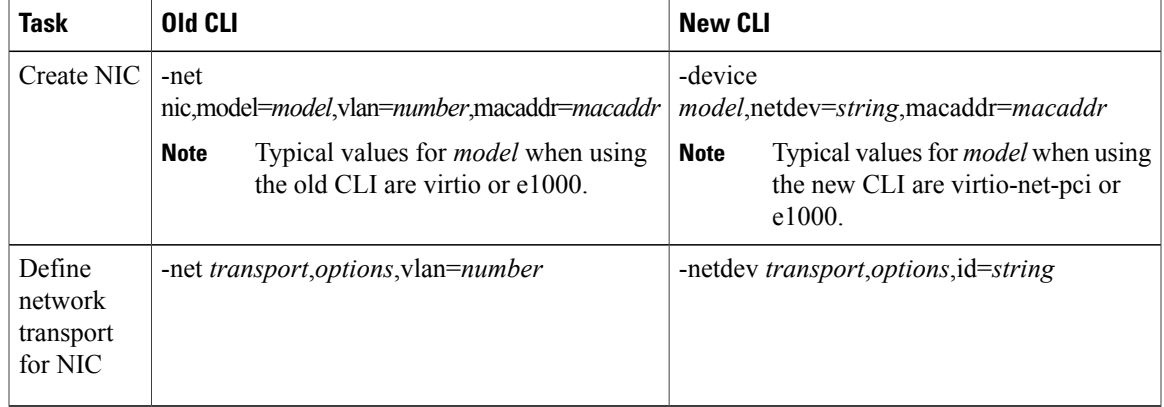

If your VM does not require connectivity to other hosts or VMs, you can omit the -net *transport*... or -netdev *transport*... commands entirely. As a result, NICs are visible to the guest and configurable for testing but do not pass packets.

With the old CLI, the vlan=*number* parameter is used to link the two commands together. (Both commands for a NIC should use the same *number*.) With the new CLI, the netdev=*string* and id=*string* parameters serve this purpose. (The *string* values must match.)

#### **Socket Transport**

Point-to-point connections between VMs can use TCP sockets as the transport mechanism. One VM will open a listen socket, and the other VM will connect to this socket.

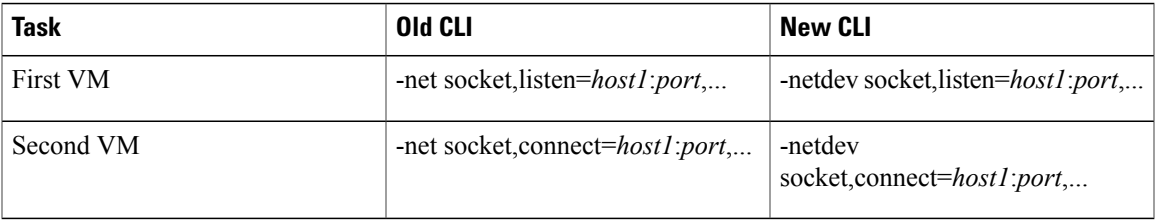

In socket transport, the listen VM must be started before the connect VM; otherwise, the connection between VMs will not be successfully established. Similarly, if the listen VM is terminated and relaunched, you might need to terminate and relaunch the connect VM, which can be challenging in complex topologies.

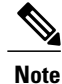

In QEMU versions prior to 1.4, you cannot use -netdev socket as it will fail with the following error: Property 'model.netdev' can't find value 'netdev'. If you are using QEMU 1.0 or 1.2.x, you must use -net for socket transports.

#### *Tap and Bridge Transport*

The host can provide tap interfaces connected to a virtual bridge in order to provide LAN connectivity between multiple VMs. Each VM NIC uses an individual tap interface as its designated transport, and the host connects the taps to a shared bridge as needed.

The *bringup-script* and *teardown-script* parameters are pointers to scripts used to dynamically create and tear down the tap interfaces. If you are using previously created tap interfaces, set these parameters to "no" to indicate that no such script is needed.

You can use the **tcpdump** command to capture traffic on tap interfaces, which can be very useful for troubleshooting.

#### *Connecting Two VMs*

You can connect VMs to each other by adding the appropriate tap interfaces for each VM to a logical Ethernet bridge.

#### **Before You Begin**

You need sudo access to run the commands in this procedure.

#### **DETAILED STEPS**

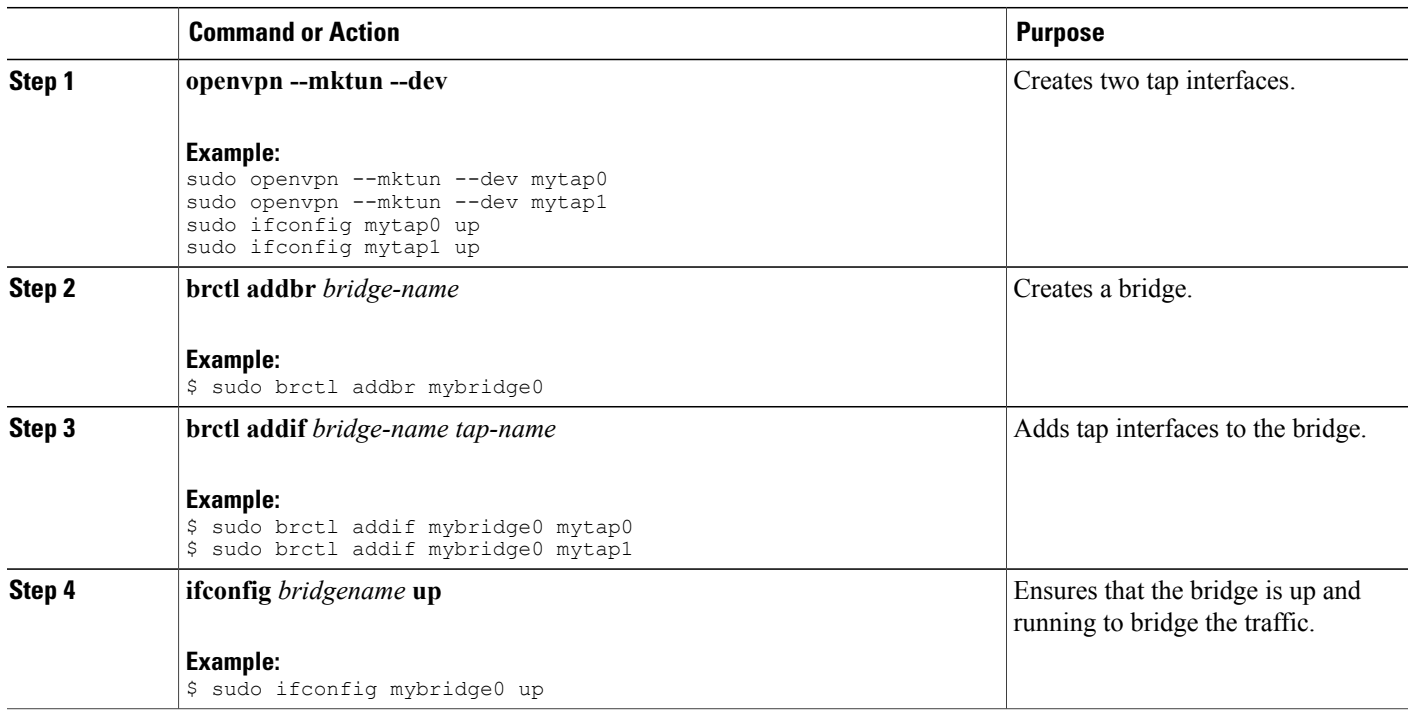

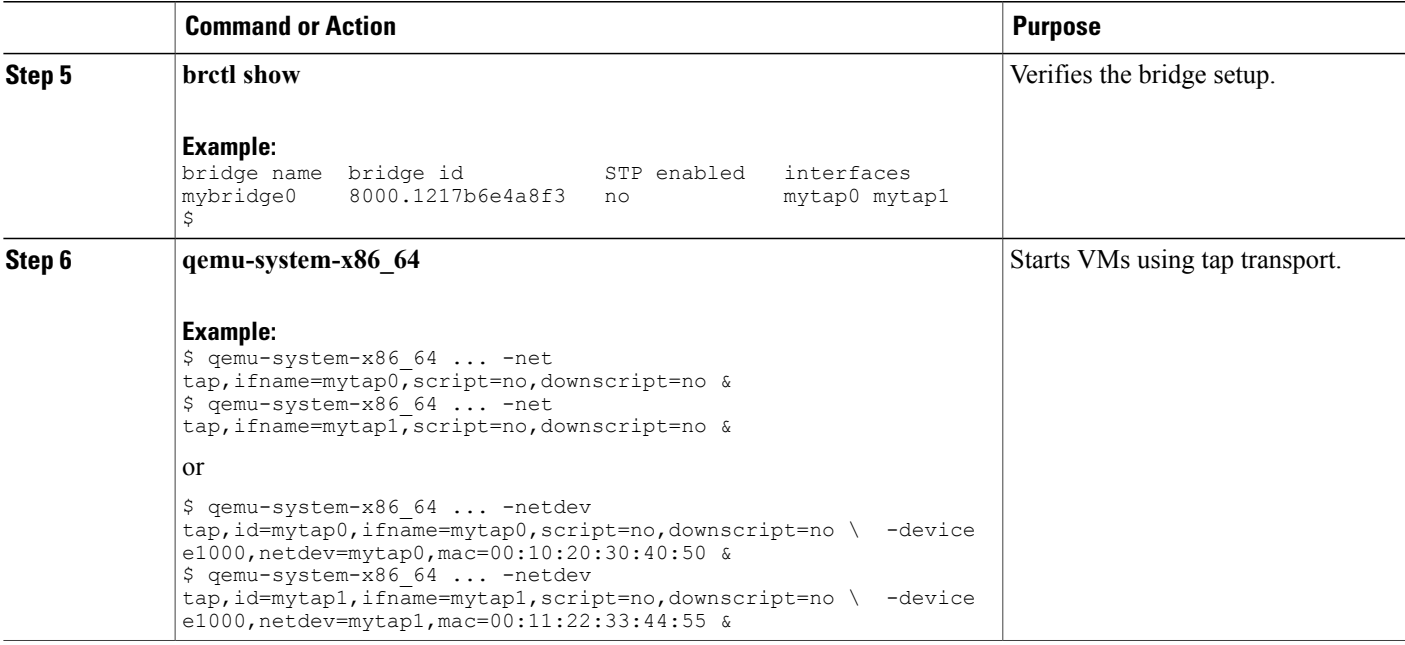

#### **Simulating a Large Number of Network Interfaces on KVM/QEMU**

You can increase the number of network interfaces for a guest VM by specifying the PCI address in the -device option.

In the following example, users should have 1+2 network interfaces in the NX-OSv 9000 guest. The first vNIC maps to the NX-OSv 9000 management interface. The second and third vNICs map to the NX-OSv 9000 e1/1 and e1/2 data ports, respectively.

**Note**

Make sure that you download the latest BIOS image as well as QEMU 2.2 or a later version when you use the following examples.

#### **VM1**

```
qemu-system-x86_64 -smp 4 -enable-kvm -m 8192 -bios -nographic -serial telnet:localhost
12000, server, nowait \
   -netdevice socket, listen=locahost:13000, id=eth 3 0 -device
e1000,addr=3.0,netdevice=eth 3 0,mac=00:01:80:ff:00:00
   -netdevice socket, listen=locahost:13001, id=eth 3 1 -device
e1000,addr=3.1,netdevice=eth_3_1,mac=00:01:80:ff:00:01 \
   -netdevice socket,listen=locahost:13002,id=eth_3_2 -device
e1000, addr=3.2, netdevice=eth 3 2, mac=00:01:80:ff:00:02 \
   -device ahci,id=ahci0,bus=pci.0 -drive
file=r1.nxosv-final.7.0.3.I5.1.qcow2,if=none,id=drive-sata-disk0,id=drive-sata-disk0,format=qcow2
 \backslash
```
-device ide-drive, bus=ahci0.0, drive=drive-sata-disk0, id=drive-sata-disk0

```
VM2
qemu-system-x86_64 -smp 4 -enable-kvm -m 8192 -bios bios.bin -nographic -serial
telnet:localhost 12100, server,nowait -netdevice
   -netdevice socket,connect=locahost:13000,id=eth 3 0 -device
e1000,addr=3.0,netdevice=eth 3 0,mac=00:01:80:ff:00:10 \
   -netdevice socket,connect=locahost:13001,id=eth 3 1 -device
e1000,addr=3.1,netdevice=eth_3_1,mac=00:01:80:ff:00:11 \
   -netdevice socket, connect=locahost:13002, id=eth 3 2 -device
e1000,addr=3.2,netdevice=eth 3 2,mac=00:01:80:ff:00:12 \
   -device ahci, id=ahci0, bus=pci.0 -drive
file=r2.nxosv-final.7.0.3.I5.1.qcow2,if=none,id=drive-sata-disk0,id=drive-sata-disk0,format=qcow2
 \backslash-device ide-drive, bus=ahci0.0,drive=drive-sata-disk0, id=drive-sata-disk0
```
#### **NX-OSv 9000 Management Connectivity External to the KVM Hypervisor Server**

The general approach to having VM connectivity to outside the device is to pass a tap (in QEMU/KVM command invocation) that is connected to a physical interface on the server through a bridge. The first tap interface -netdev in QEMU/KVM command invocation is mapped to the management interface on VM, mgmt0. We recommend using the secondary physical port in the KVM server instead of the primary physical port, which services the connectivity to this device. Doing so will prevent connectivity issues from the server to any users.

The following example shows how to connect the VM management interface using net device eth1 in the KVM hypervisor.

Creating a management bridge that is attached to physical interface net device eth1 in the server:

```
sudo brctl addbr mgmt_br0
sudo brctl addif mgmt_br0 eth1
sudo ifconfig eth1 0.\overline{0}.0.0 up
sudo ifconfig mgmt br0 <ip> netmask 255.255.255.0 up
sudo ifconfig ethl up
sudo route add default <gateway ip> mgmt br0
```
Creating a tap that is used for the -netdev parameter in the QEMU command invocation:

```
sudo openvpn --mktun --dev tap_net1
sudo brctl addif mgmt br0 tap net1
sudo ifconfig tap net\overline{1} up
```
### **Deploying NX-OSv 9000 on VirtualBox**

NX-OSv 9000 deployment on VirtualBox uses one of two forms of distributed virtual artifacts: VMDK or Pre-packaged Box. The simplest method is to use Pre-packaged Box along with Vagrant software. However, the box is created for simple standalone VM deployment with very minimal configuration. This procedure is covered in Deploying NX-OSv 9000 on VirtualBox with Vagrant Using a [Pre-Packaged](#page-22-0) Box, on page 23.

Some basic steps and concepts are shown here to create a virtual machine similar to other kinds of VM guests. These instructions are generally for Mac users, but slight differences are highlighted for Window users.

### **Creating a VM in a VirtualBox Environment Using VMDK**

#### **Before You Begin**

Hardware

- More than 12 GB of memory.
- More than 4 cores of CPU.

#### Software

- Mac OS X
	- ◦Install VirtualBox
	- ◦Install Vagrant
	- ◦Install socat for serial console:

```
Homebrew:
 ruby -e "$(curl -fsSL
https://raw.githubusercontent.com/Homebrew/install/master/install)"
socat:
 brew install socat
```
- Windows
	- ◦Install VirtualBox
	- ◦Install Vagrant
	- ◦Install PuTTY for serial console. (For more information, see [www.putty.org](http://www.putty.org).)
	- ◦Install Git to accesstools,such asSSH. (For more information,see [www.git-for-windows.github.io](http://www.git-for-windows.github.io).)

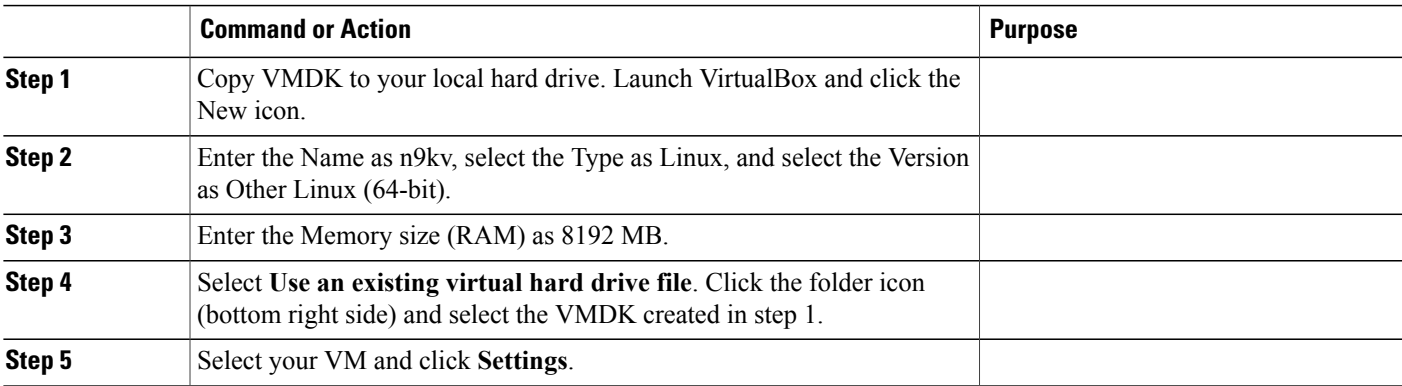

#### **DETAILED STEPS**

Г

 $\mathbf I$ 

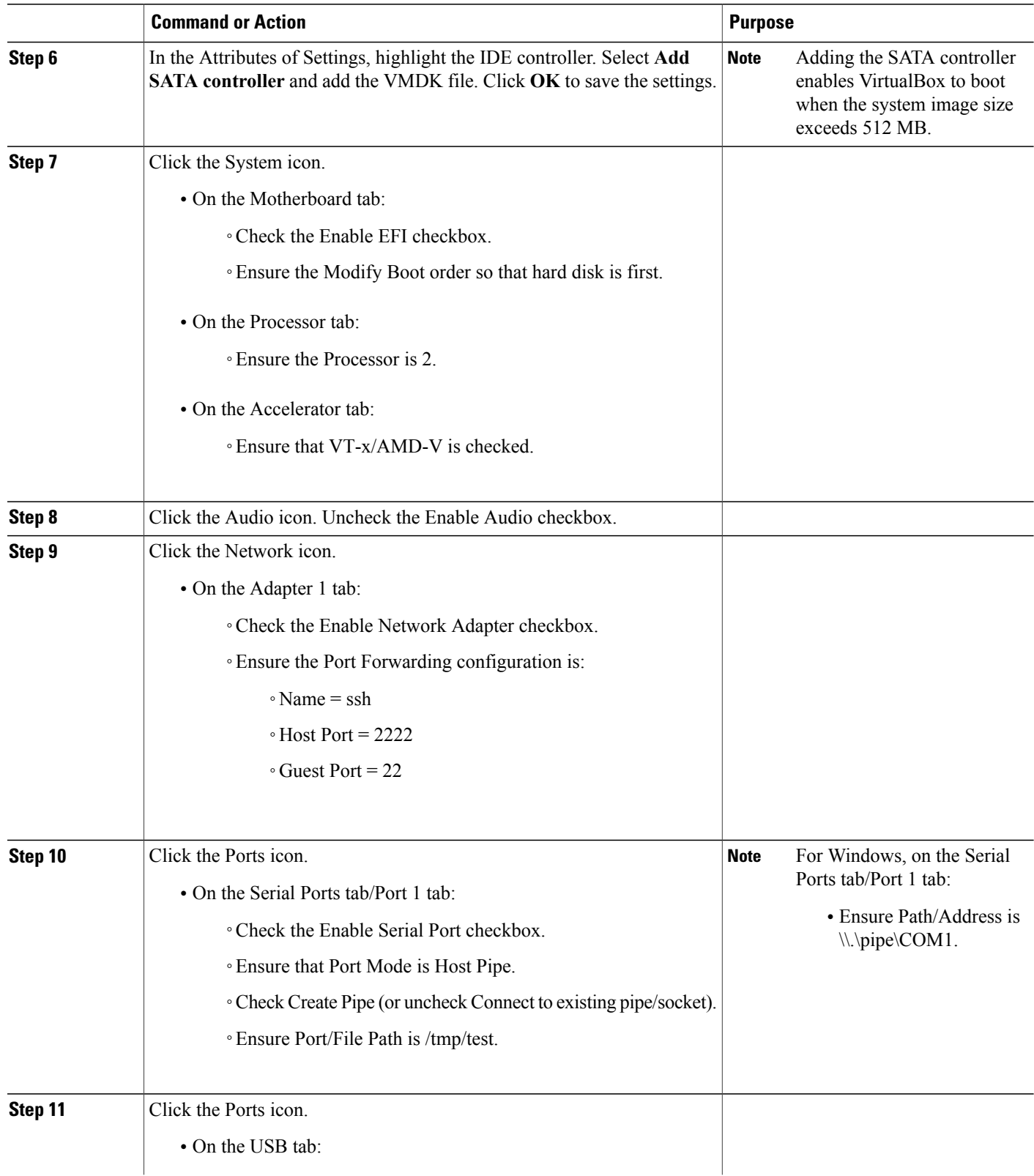

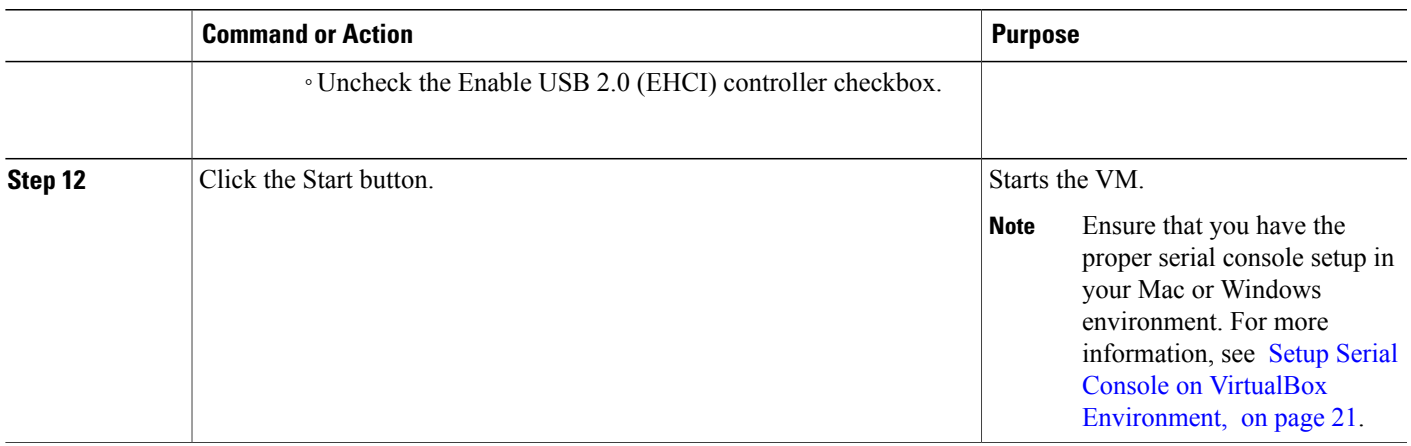

#### <span id="page-20-0"></span>**Setup Serial Console on VirtualBox Environment**

#### **Mac OS X**

- **1** Use the 'socat' utility to connect to the serial port (console access) of the VM.
	- **a** Install Homebrew and then use homebrew to install 'socat'.

```
Homebrew:
 ruby -e "$(curl -fsSL
https://raw.githubusercontent.com/Homebrew/install/master/install)"
socat:
  brew install socat
```
**b** Run the socat command from an xterm.

socat unix-connect:/tmp/test stdin

- **2** Go through the NXOS boot process.
	- **a** Answer 'no' for the secure password.
	- **b** Set admin password to 'admin'.
- **3** Configure the router.

```
switch# conf t
Enter configuration commands, one per line. End with CNTL/Z.
switch(config)# interface mgmt0
switch(config-if)# ip address 10.0.2.15/24 <--- NOTE: can use "ip address dhcp" here
instead
switch(config-if)# no shut
switch(config-if)# end
switch# conf t
Enter configuration commands, one per line. End with CNTL/Z.
switch(config)# username vagrant password vagrant role network-admin
switch(config)# username vagrant shell bash
switch(config)# boot nxos bootflash:nxos.7.0.3.I2.2d.bin <--- Note: use correct image
name from "dir" command output
switch(config)# copy r s
[########################################] 100%
```
Copy complete. switch(config)#

#### **Windows**

- **1** Open PuTTY.
- **2** Open "Basic options for your PuTTY session".
	- **a** Specify "\\.\pipe\COM1" for Serial line path.
	- **b** Select "Serial" for "Connection type".
	- **c** Select "9600" for "Speed".
- **3** Go through the NXOS boot process.
	- **a** Answer 'no' for the secure password.
	- **b** Set admin password to 'admin'.
- **4** Configure the router.

```
switch# conf t
Enter configuration commands, one per line. End with CNTL/Z.
switch(config)# interface mgmt0
switch(config-if)# ip address 10.0.2.15/24 <--- NOTE: can use "ip address dhcp" here
instead
switch(config-if)# no shut
switch(config-if)# end
switch# conf t
Enter configuration commands, one per line. End with CNTL/Z.
switch(config)# username vagrant password vagrant role network-admin
switch(config)# username vagrant shell bash
switch(config)# boot nxos bootflash:nxos.7.0.3.I2.2d.bin <--- Note: use correct image
name from "dir" command output
switch(config)# copy r s
[########################################] 100%
Copy complete.
switch(config)#
```
#### **Set Up SSH Passwordless Connection to VM**

Navigate to login screen and login as vagrant (password: vagrant). Place the vagrant insecure key into the 'authorized keys' file.

```
switch(config)# exit
switch# exit
User Access Verification
switch login: vagrant
Password:
-bash-4.2$
-bash-4.2$ pwd
/var/home/vagrant
-bash-4.2$ cd .ssh
-bash-4.2$ pwd
/var/home/vagrant/.ssh
-bash-4.2$ echo
"ssh-rsa AAAAB3NzaC1yc2EAAAABIwAAAQEA6NF8iallvQVp22WDkTkyrtvp9eWW6A8YVr+kz4Tj
GYe7gHzIw+niNltGEFHzD8+v1I2YJ6oXevct1YeS0o9HZyN1Q9qgCgzUFtdOKLv6IedplqoPkcmF0
aYet2PkEDo3MlTBckFXPITAMzF8dJSIFo9D8HfdOV0IAdx4O7PtixWKn5y2hMNG0zQPyUecp4pzC
6kivAIhyfHilFR61RGL+GPXQ2MWZWFYbAGjyiYJnAmCP3NOTd0jMZEnDkbUvxhMmBYSdETk1rRgm+
R4LOzFUGaHqHDLKLX+FIPKcF96hrucXzcWyLbIbEgE98OHlnVYCzRdK8jlqm8tehUc9c9WhQ
== vagrant insecure public key" > authorized_keys
```

```
-bash-4.2$ cat authorized_keys
ssh-rsa AAAAB3NzaC1yc2EAAAABIwAAAQEA6NF8iallvQVp22WDkTkyrtvp9eWW6A8YVr+kz4TjG
Ye7gHzIw+niNltGEFHzD8+v1I2YJ6oXevct1YeS0o9HZyN1Q9qgCgzUFtdOKLv6IedplqoPkcmF0a
Yet2PkEDo3MlTBckFXPITAMzF8dJSIFo9D8HfdOV0IAdx4O7PtixWKn5y2hMNG0zQPyUecp4pzC6k
ivAIhyfHilFR61RGL+GPXQ2MWZWFYbAGjyiYJnAmCP3NOTd0jMZEnDkbUvxhMmBYSdETk1rRgm+R4
LOzFUGaHqHDLKLX+FIPKcF96hrucXzcWyLbIbEgE98OHlnVYCzRdK8jlqm8tehUc9c9WhQ
== vagrant insecure public key
-bash-4.2$
```
### <span id="page-22-0"></span>**Deploying NX-OSv 9000 on VirtualBox with Vagrant Using a Pre-Packaged Box**

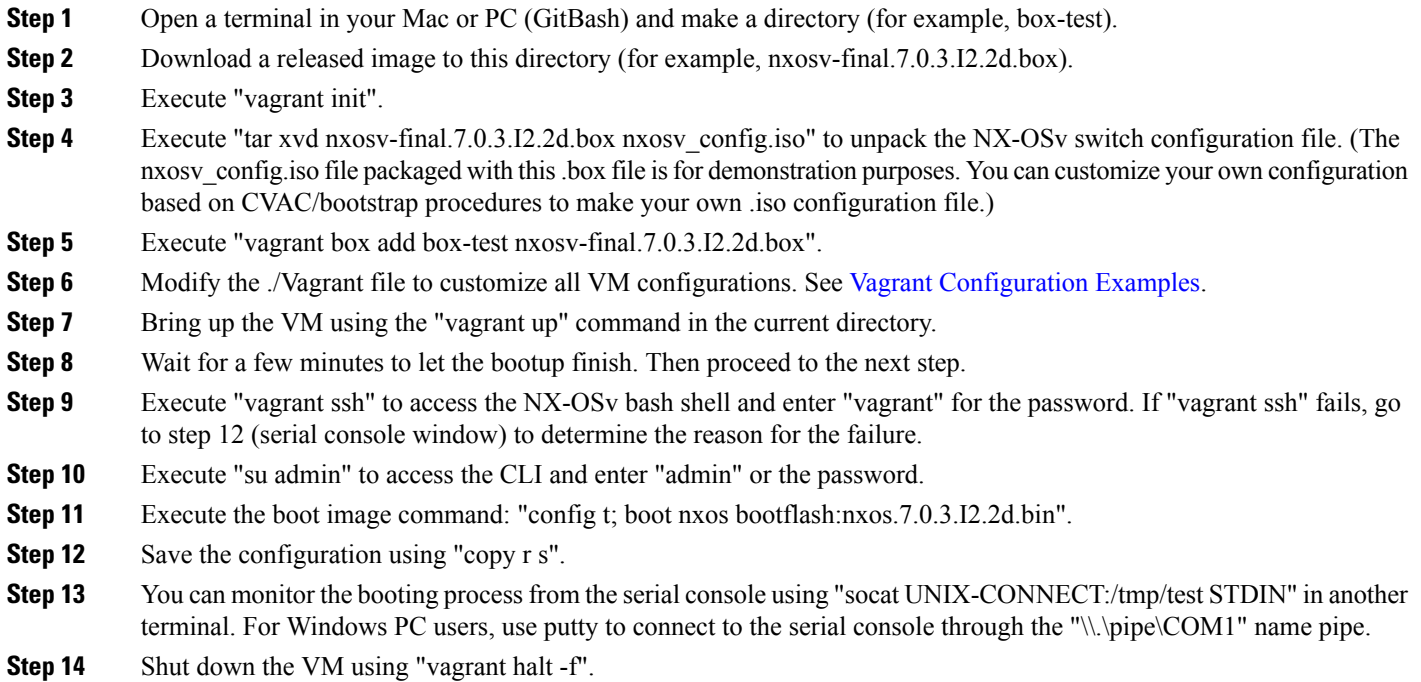

#### <span id="page-22-1"></span>**Vagrant Configuration Examples**

#### **Mac Users**

- $#$   $-*$  mode: ruby  $-*$ -
- # vi: set ft=ruby :
- # All Vagrant configuration is done below. The "2" in Vagrant.configure
- # configures the configuration version (we support older styles for
- # backwards compatibility). Please don't change it unless you know what
- # you're doing.

Vagrant.configure(2) do |config|

# The most common configuration options are documented and commented below.

# For a complete reference, please see the online documentation at

# <https://docs.vagrantup.com>.

- # Every Vagrant development environment requires a box. You can search for
- # boxes at <https://atlas.hashicorp.com/search>.
- # config.vm.base mac = "0800276CEEAA"

config.vm.define "n9kv1" do |n9kv1|

n9kv1.vm.box = "box-test"

n9kv1.ssh.insert\_key = false

n9kv1.vm.boot\_timeout = 180

n9kv1.vm.synced\_folder '.', '/vagrant', disabled: true

n9kv1.vm.network "private\_network", ip: "192.168.1.2", auto\_config: false, virtualbox\_intnet: "nxosv\_network1"

n9kv1.vm.network "private\_network", auto\_config: false, virtualbox\_\_intnet: "nxosv\_network2"

n9kv1.vm.network "private network", auto config: false, virtualbox intnet: "nxosv\_network3"

n9kv1.vm.network "private\_network", auto\_config: false, virtualbox\_\_intnet: "nxosv\_network4"

n9kv1.vm.network "private\_network", auto\_config: false, virtualbox\_\_intnet: "nxosv\_network5"

n9kv1.vm.network "private\_network", auto\_config: false, virtualbox\_\_intnet: "nxosv\_network6"

n9kv1.vm.network "private\_network", auto\_config: false, virtualbox\_\_intnet: "nxosv\_network7"

n9kv1.vm.provider :virtualbox do |vb|

vb.customize ['modifyvm',:id,'--nicpromisc2','allow-all'] vb.customize ['modifyvm',:id,'--nicpromisc3','allow-all'] vb.customize ['modifyvm',:id,'--nicpromisc4','allow-all'] vb.customize ['modifyvm',:id,'--nicpromisc5','allow-all'] vb.customize ['modifyvm',:id,'--nicpromisc6','allow-all'] vb.customize ['modifyvm',:id,'--nicpromisc7','allow-all'] vb.customize ['modifyvm',:id,'--nicpromisc8','allow-all'] vb.customize "pre-boot", [ "storageattach", :id,

> "--storagectl", "SATA", "--port", "1", "--device", "0",

```
"--type", "dvddrive",
                         "--medium", "./nxosv_config.iso",
                 ]
        end
  end
end
```
#### **Windows PC Users**

 $#$   $-*$ - mode: ruby  $-*$ -

# vi: set ft=ruby :

# All Vagrant configuration is done below. The "2" in Vagrant.configure

# configures the configuration version (we support older styles for

# backwards compatibility). Please don't change it unless you know what

# you're doing.

Vagrant.configure(2) do |config|

- # The most common configuration options are documented and commented below.
- # For a complete reference, please see the online documentation at
- # <https://docs.vagrantup.com>.

```
# Every Vagrant development environment requires a box. You can search for
  # boxes at https://atlas.hashicorp.com/search.
  # config.vm.base mac = "0800276CEEAA"
  config.vm.define "n9kv1" do |n9kv1|
        n9kv1.vm.box = "box-test"
       n9kv1.ssh.insert_key = false
        n9kv1.vm.boot_timeout = 180
        n9kv1.vm.synced_folder '.', '/vagrant', disabled: true
       n9kv1.vm.network "private_network", ip: "192.168.1.2", auto_config: false,
virtualbox intnet: "nxosv network1"
       n9kv1.vm.network "private network", auto config: false, virtualbox intnet:
"nxosv_network2"
       n9kv1.vm.network "private_network", auto_config: false, virtualbox__intnet:
"nxosv_network3"
       n9kv1.vm.network "private_network", auto_config: false, virtualbox__intnet:
"nxosv_network4"
```
n9kv1.vm.network "private network", auto config: false, virtualbox intnet: "nxosv\_network5"

n9kv1.vm.network "private\_network", auto\_config: false, virtualbox\_\_intnet: "nxosv\_network6"

```
n9kv1.vm.network "private network", auto config: false, virtualbox intnet:
"nxosv_network7"
        n9kv1.vm.provider :virtualbox do |vb|
                vb.customize ['modifyvm',:id,'--uartmode1','server','\\\\.\pipe\COM1']
                vb.customize ['modifyvm',:id,'--nicpromisc2','allow-all']
                vb.customize ['modifyvm',:id,'--nicpromisc3','allow-all']
                vb.customize ['modifyvm',:id,'--nicpromisc4','allow-all']
                vb.customize ['modifyvm',:id,'--nicpromisc5','allow-all']
                vb.customize ['modifyvm',:id,'--nicpromisc6','allow-all']
                vb.customize ['modifyvm',:id,'--nicpromisc7','allow-all']
                vb.customize ['modifyvm',:id,'--nicpromisc8','allow-all']
                vb.customize "pre-boot", [
                        "storageattach", :id,
                        "--storagectl", "SATA",
                        "--port", "1",
                        "--device", "0",
                        "--type", "dvddrive",
                        "--medium", "./nxosv_config.iso",
                ]
        end
 end
end
```
### **Deleting the VM**

**Step 1** Shut down the VM. nxosv-user@fe-ucs-dt13:~/n9kv/box-test\$ vagrant halt --force box-test ==> box-test: Forcing shutdown of VM... nxosv-user@fe-ucs-dt13:~/n9kv/box-test\$ **Step 2** Delete the VM from the system. nxosv-user@fe-ucs-dt13:~/n9kv/box-test\$ **vagrant destroy box-test** box-test: Are you sure you want to destroy the 'box-test' VM? [y/N] **y** ==> box-test: Destroying VM and associated drives... nxosv-user@fe-ucs-dt13:~/n9kv/box-test\$

# <span id="page-26-0"></span>**Network Topology Examples**

A key advantage of NX-OSv 9000 is that you can set up a quick networking topology without hardware or complicated cabling tasks to obtain a look and feel about a Cisco Nexus 9000 switch platform.

For example, you can quickly set up a two node system with a server connecting to a NX-OSv 9000 virtual machine on laptop. A more complex system can also be setup with a large resource server to do a multiple node simulation. With the topology, you can do tooling and automation in a simulated network that could be applied in a real customer network environment. The following examples show how to interconnect VMs on a laptop or UCS servers.

#### **VirtualBox Topology on a Laptop**

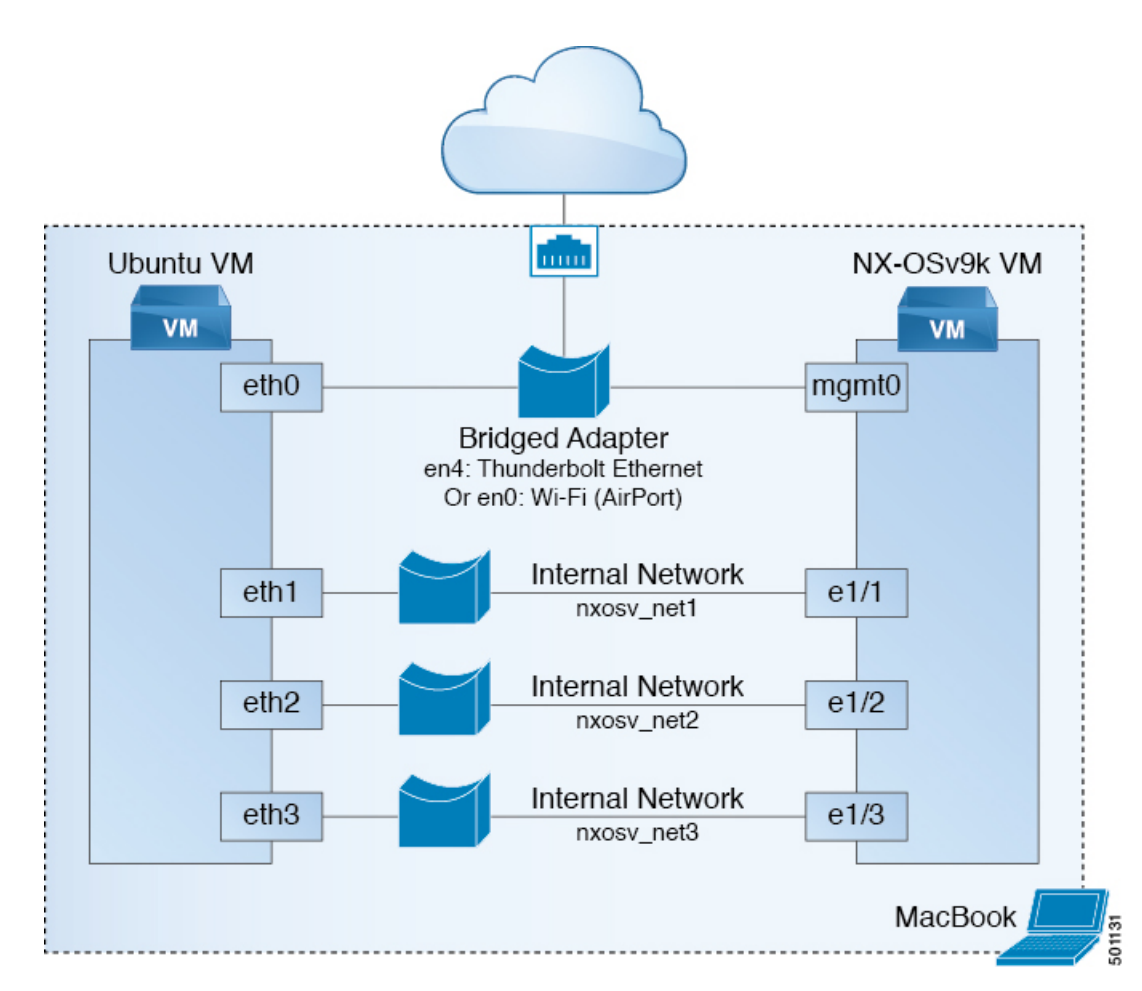

An example diagram above is a typical configuration with NX-OSv 9000 and Ubuntu VM two node system. In this case, Both Ubuntu VM and NX-OSv 9000 would obtain IPs statically or dynamically visa DHCP protocol reachable from cloud.Similarly, both Ubuntu and NX-OSv 9000 can be managed through management network. Ubuntu VM can send/receive packets to NX-OSv 9000 through NX-OSv 9000 data ports, eth1/1, eth $1/2$ , and eth $1/3$ , or ... e1/9.

Key to Setup:

 $\mathbf l$ 

- Bridge or NAT to Laptop physical ethernet port for management connectivity
- Internal Network for data ports between VMs, change "Promiscuous Mode" to "Allow All"

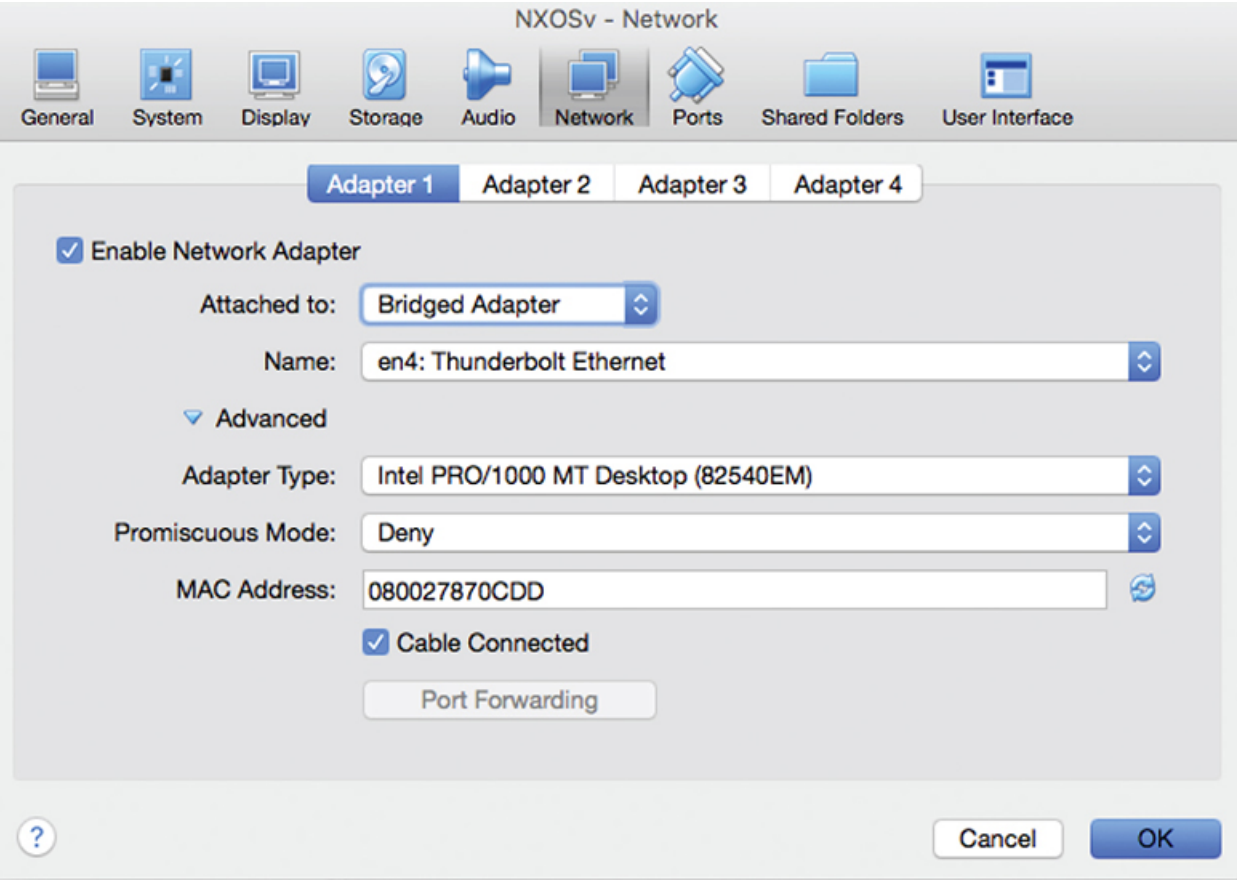

 $\mathbf{I}$ 

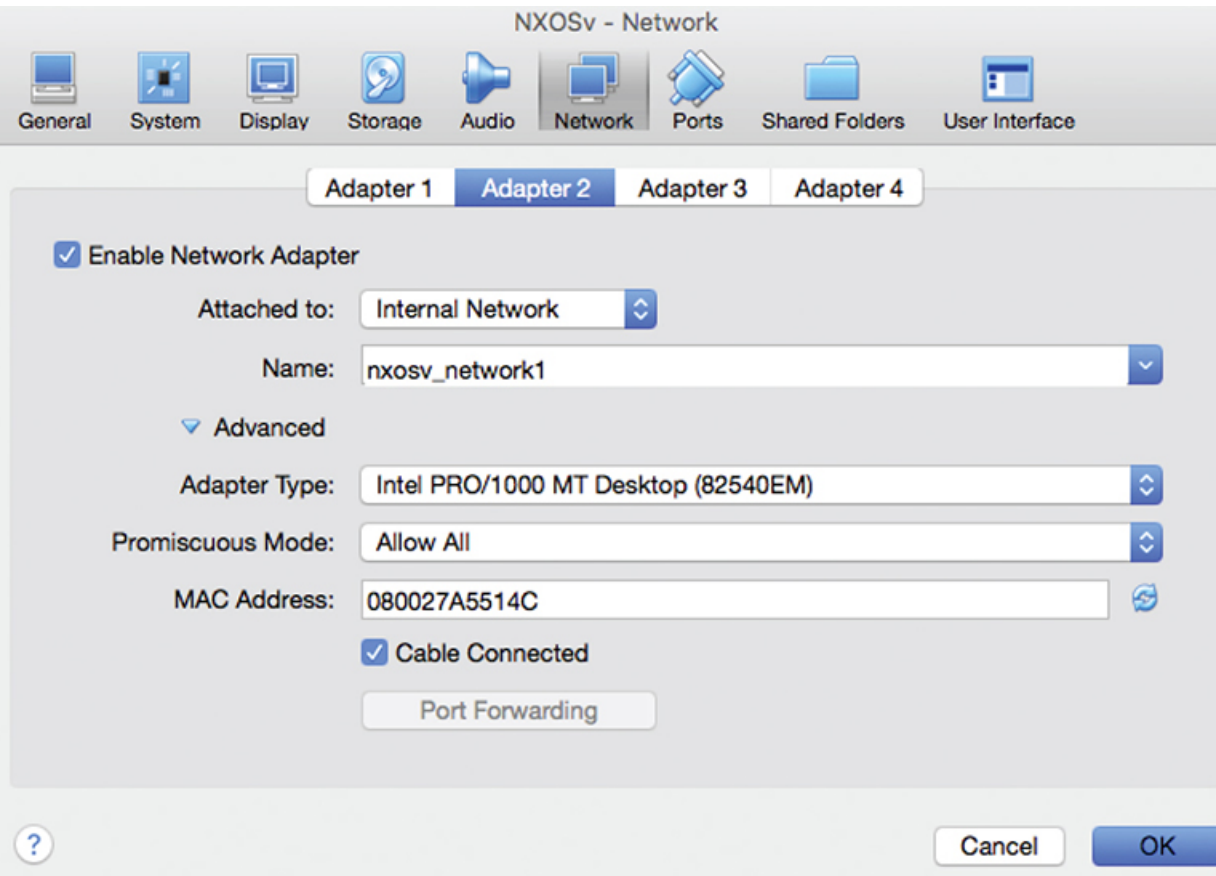

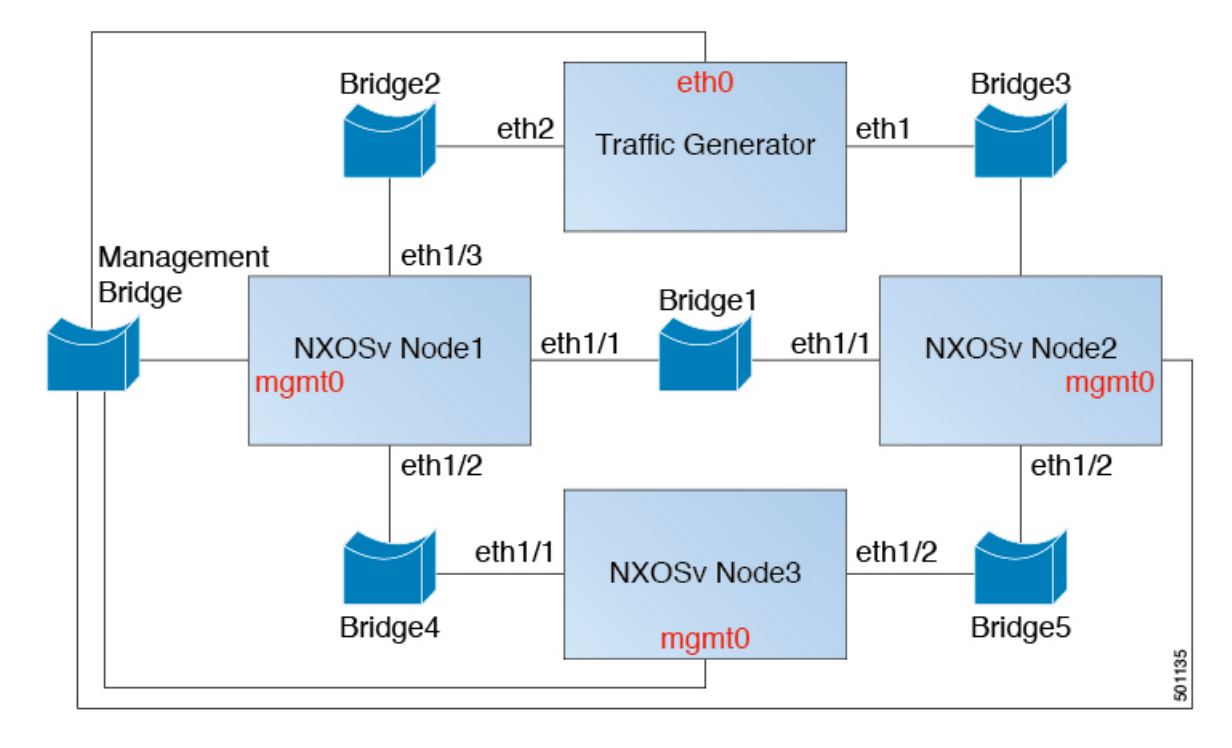

#### **Three Node Topology with Traffic Generator**

The nodes in the above diagram are instantiated using the hypervisor specific machine definitions. For networking, each data port interface pair needs to be connected to unique bridge/vSwitch. All the management ports of the NX-OSv 9000 (mgmt0) need to be connected to the management bridge and provided a unique IP address, which will enable access to these devices from an external network.

Each data port interface pair that needs to be interconnected should be mapped to the same Bridge/vSwitch. Similar to VirtualBox topology, vSwitch/Bridge must have "Promiscuous Mode" set to "Accept" and "Vlan ID" to "All" for networking to work between NX-OSv 9000 nodes. Please read "Troubleshooting" section for hypervisor specific handling for data port communication.

 $\mathbf I$ 

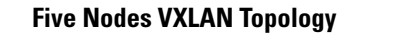

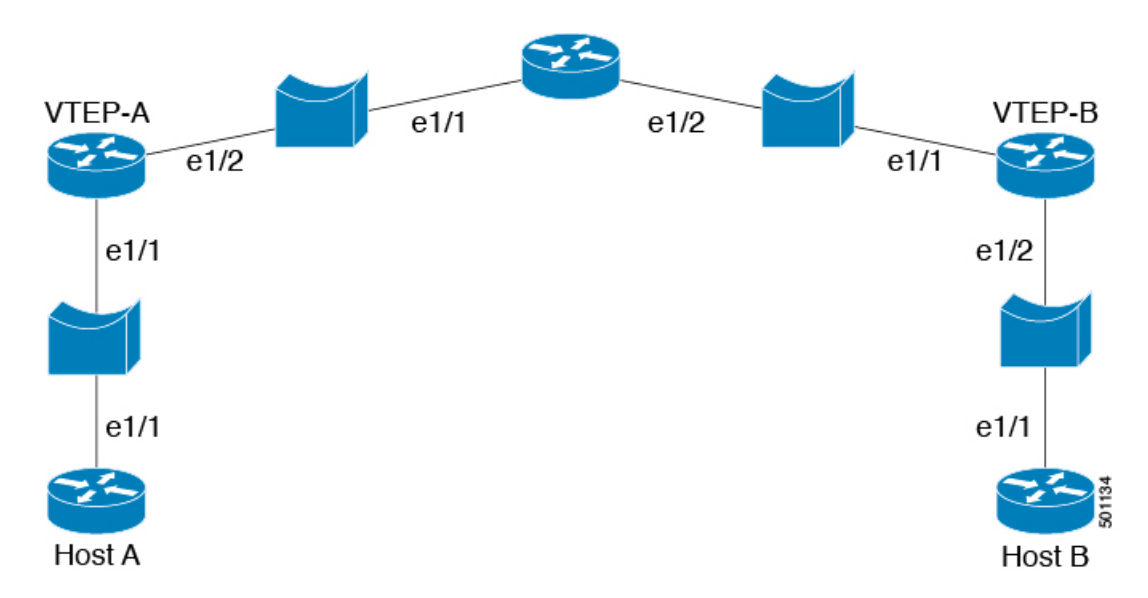

Thistopology can simulate basic vxlan functionality on NX-OSv 9000 platform.Similar bridge/vSwitch setup should be done as shown in other topology examples.

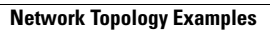

T